## **راهنماي ثبت نام و عضويت در كتابخانه**

**.1براي ثبت نام و عضويت در كتابخانه دانشکده .شويد [https://dlib.sbmu.ac.ir](https://dlib.sbmu.ac.ir/) سايت وارد بر روي ثبت نام كلیک نمايید.**

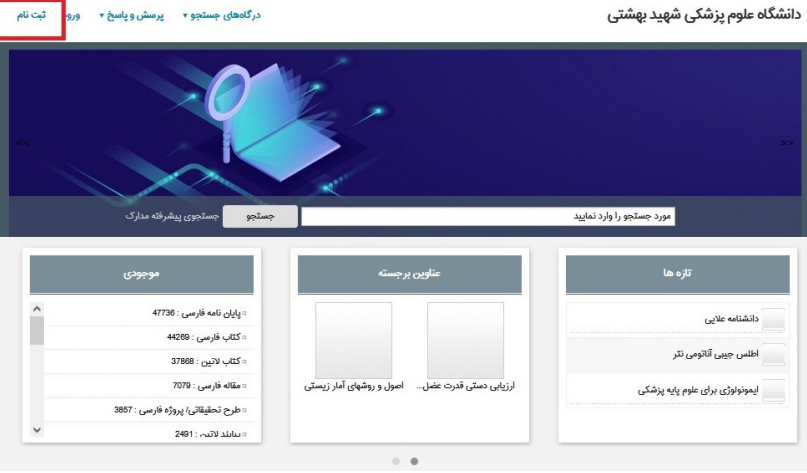

**.2 در فرم باز شده موارد ستاره دار، شماره دانشجويی، كد ملی و شماره همراه را تکمیل كنید و تأيید كنید. تاريخها را وارد نکنید. توجه: نام كاربري را شماره دانشجويی و كلمه عبور خود را كد ملی وارد نمايید.**

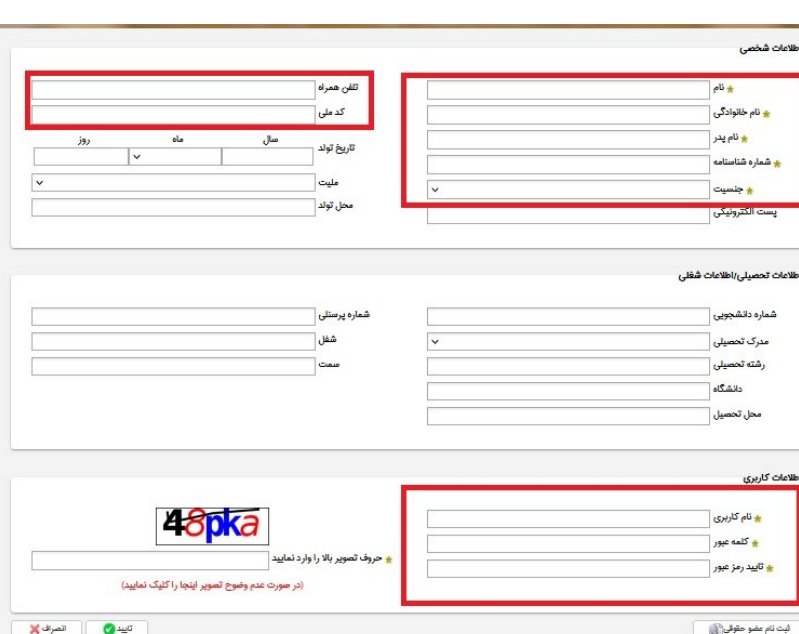

**[https://dlib.sbmu.ac.ir](https://dlib.sbmu.ac.ir/) سايت به مجدد.3 برگرديد و بر روي ورود كلیک نمايید.**

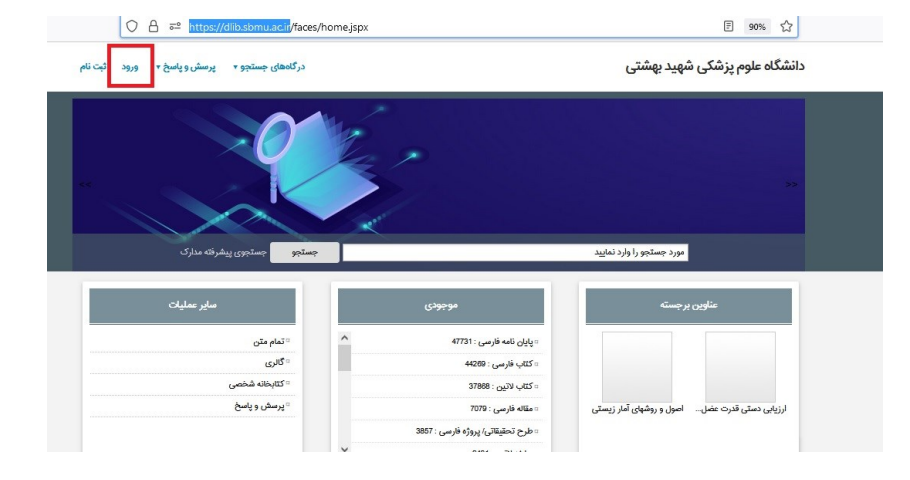

**.4 نام كاربري )شماره دانشجويی( و كلمه عبور )كد ملی( خود را وارد نمايید. سپس برروي ورود كلیک نمايید.**

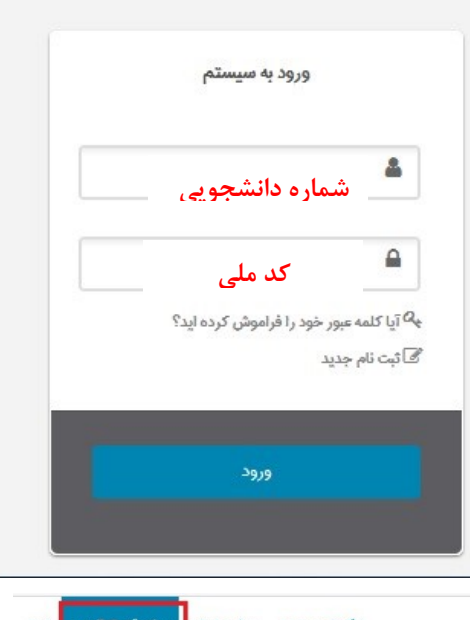

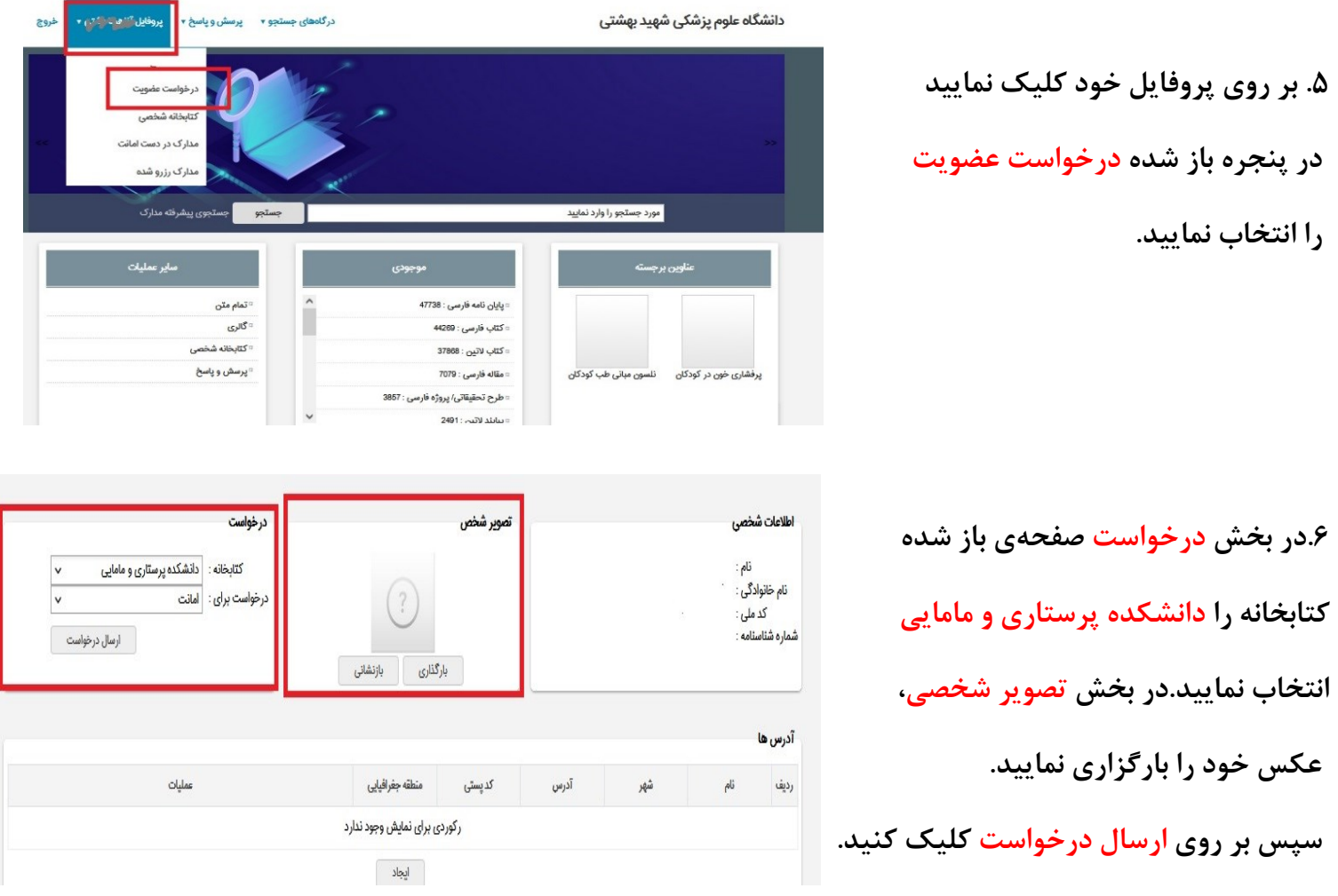

**جهت فعال سازي عضويت خود به میز امانت كتابخانه مراجعه نمايید**